solutions for teaching and learning

### **RKP14 Component List and Instructions**

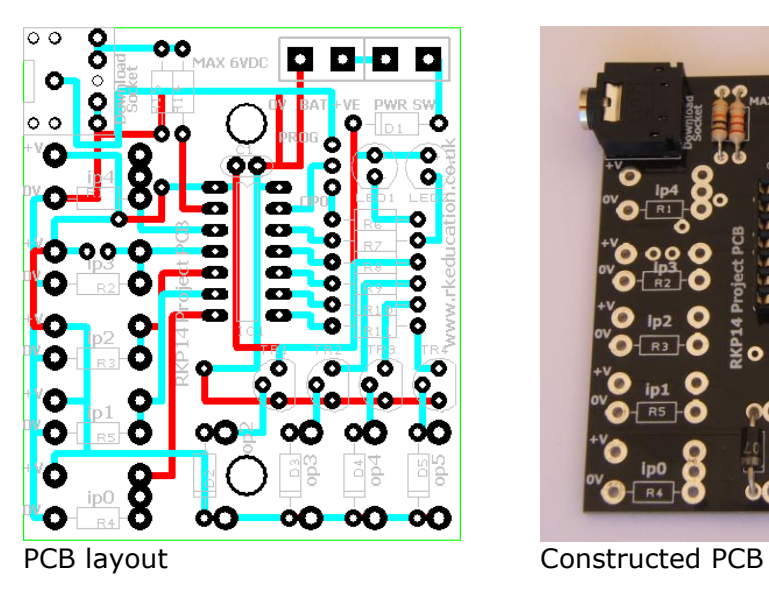

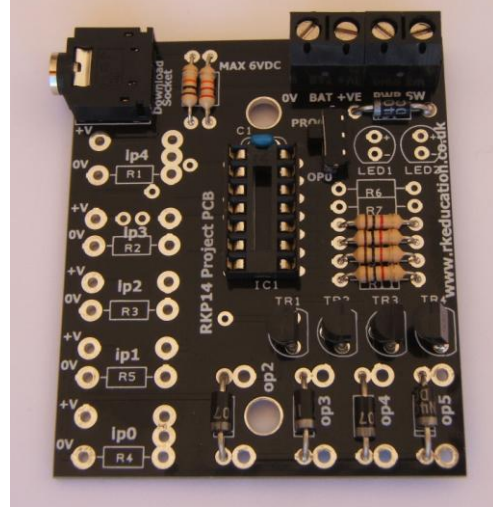

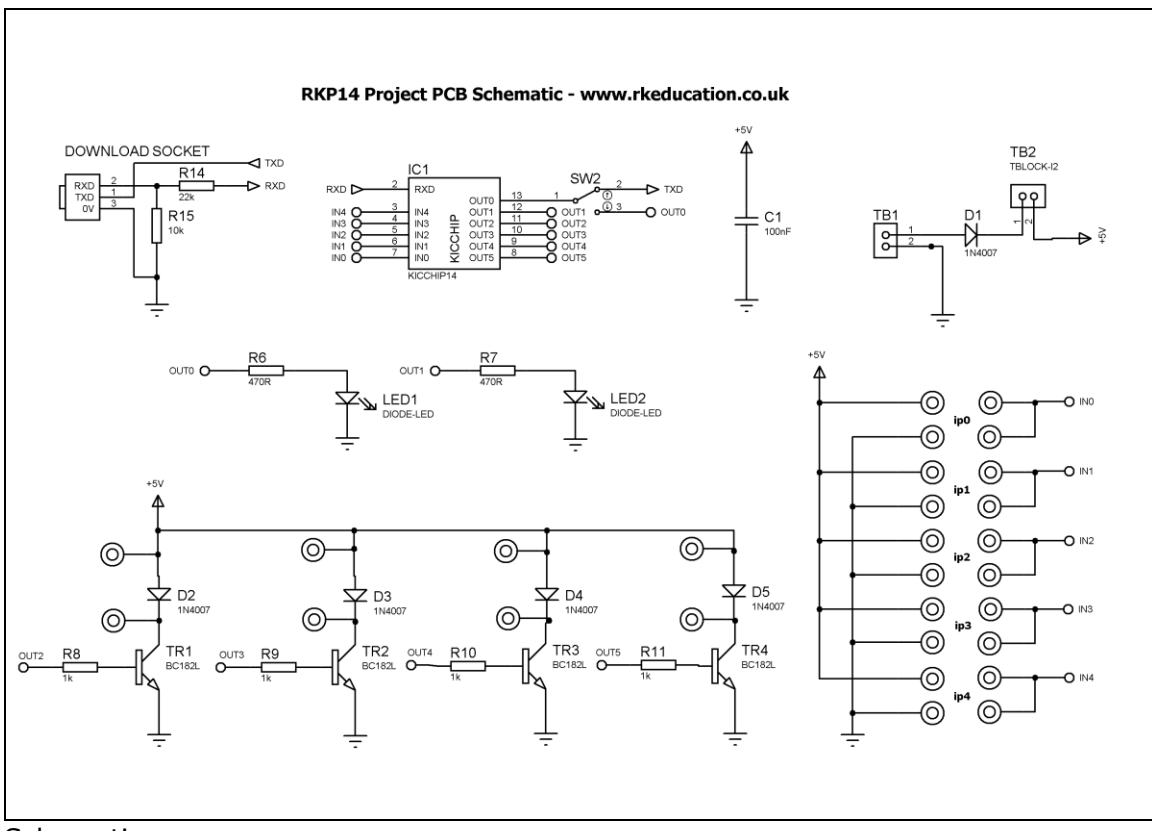

**Schematic** 

solutions for teaching and learning

### **Description**

The RKP14 project PCB has been designed to use PIC microcontrollers such as PICAXE and Genie

- Software is downloaded from a PC into the microcontroller via a 3.5mm stereo socket
- The clock reference is from a the microcontrollers internal resonator
- 4 outputs are connected to BC182L transistors
- Transistor outputs have back EMF diodes
- 2 low power outputs suitable for LEDs
- 5 potential divider inputs
- ip0 and ip4 can have a PCB mount potentiometer directly mounted
- A slide switch is used to change pin 13 between OP0 and program chip

### **Component List**

BAT and PWR SW - 2 way 5mm pitch terminal blocks for power supply and power switch

1 ultra miniature slide switches for program switch

C1 – 100nF multilayer ceramic capacitor

 $D1 \sim D5 - 1N4007$ 

IC1 – 14 way DIP socket with microcontroller e.g. Genie

 $R8 \sim R11 - 1$ k brown black red

R14 – 22k red red orange

R15 – 10k brown black orange

Software download socket – PCB mount 3.5mm stereo connector

 $TR1 \sim TR4 - BC182$  transistors

### **Instructions**

For instructions on using your chosen microcontroller, e.g. Genie, please see the appropriate website.

#### **Connecting Power**

The power is connecting the terminal block marked Battery, the 0V input, usually black is put in the left hand terminal and the +VE, usually red, is put in the right hand terminal, a regulated 6VDC power supply should be used. A power switch can be added to the terminal block marked PWR SW, if a switch is not needed short the terminal block's terminals.

#### **Downloading software**

Once the software has been written using the Genie Programming Editor (or equivalent) it can be downloaded into the Genie (or equivalent). This is downloaded using a download cable that connects either to your PC's serial port or USB port. Insert the download plug into the download socket and activate the program function in your Programming Editor, the slide switch labelled pin7 must be set to **PROG**, it will need to be set to **OP0** when the software is being executed. If all goes well it will tell you the program download was successful.

solutions for teaching and learning

#### **Using the inputs and outputs**

Pin13 can be set as program or op0 using a slide switch.

#### **Transistor Outputs**

The BC182L transistors can be turned on by sending a +VE output from the microcontroller, by sending a logic 1 from the software to the appropriate output pin.

Each of the BC182L outputs has a back EMF protection diode and as such a DC motor can easily be added, simply insert the cables from the motor into the appropriate PCB pads, please note a capacitor will need to be used on the motor terminals.

They are connected to the microcontroller as follows,

Pin 11 to op2 Pin 12 to op3 Pin 13 to op4 Pin 14 to op5

To use an output simply attach flying leads to the appropriate PCB pads.

#### **Low Power Outputs**

These outputs have been designed with LEDs in mind. To turn an output on simply turn on the corresponding output on in your software. The outputs are op0 and op2 and are connected to LED1 and LED2 on the PCB. A suitable value for the resistor may be 470R, LEDs will likely be attached using flying leads.

#### **Inputs Ip0**  $\sim$  **Ip4**

These are used as digital inputs and can also be used as analogue inputs should your chosen microcontroller allow this. They are arranged as potential dividers with the +V and 0V parts clearly marked, the centre of the potential divider or output are the 2 pads to the right hand side of the potential divider. Ip0 and Ip4 have been designed to allow a PCB mounting potentiometer to be soldered directly to the PCB.

#### **Please see below for an example of using inputs**

solutions for teaching and learning

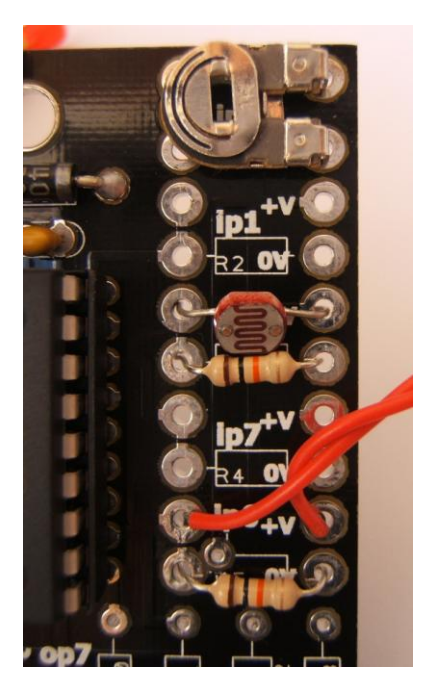

Here the input section can be seen close up. It can be seen from ip1 that the inputs are set up as potential dividers and the +V and 0V are clearly labelled.

For the preset resistor 1k has been used, it is not recommended to use a high value as it will affect the a2d conversion. The analogue value from the preset can be read using the appropriate function in your software. Ip2 has been used.

The LDR and resistor can be used to detect when it is light or dark. This can be done with an a2d conversion but as the LDR has a very wide resistance range it can also be read like a digital switch. Ip0 has been used.

The PTM switch and 10k pull down resistor would be read as a digital signal, either on or off. The state of the switch would be read in software as high or 1 for pressed and low or 0 for not pressed. It is important to use a pull up or pull down resistor and if the switch and resistor were reversed then a press would give a 0 or low signal.

Here is an example of using an LED, to turn on this LED a high signal or logic 1 would be sent to op0, if op1 were being used then the signal would be send to op1.

When inserting LEDs be careful with polarity, remember the long leg.

In this example a 330R resistor has been used but other values can be used. It is recommended not to use less than 270R.

Please visit our website

#### [www.rkeducation.co.uk](http://www.rkeducation.co.uk/)

If you have any comments or queries please email us at

[technical@rkeducation.co.uk](mailto:technical@rkeducation.co.uk)

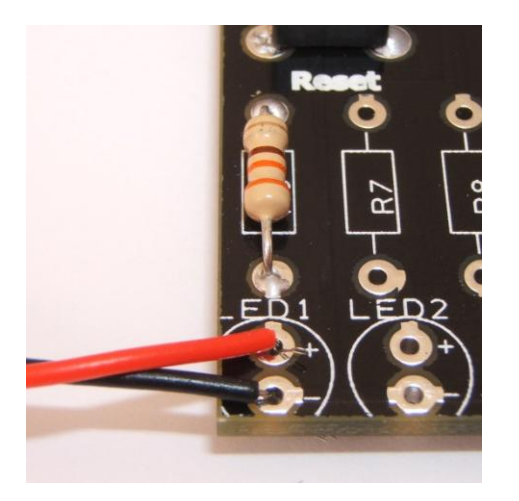

solutions for teaching and learning

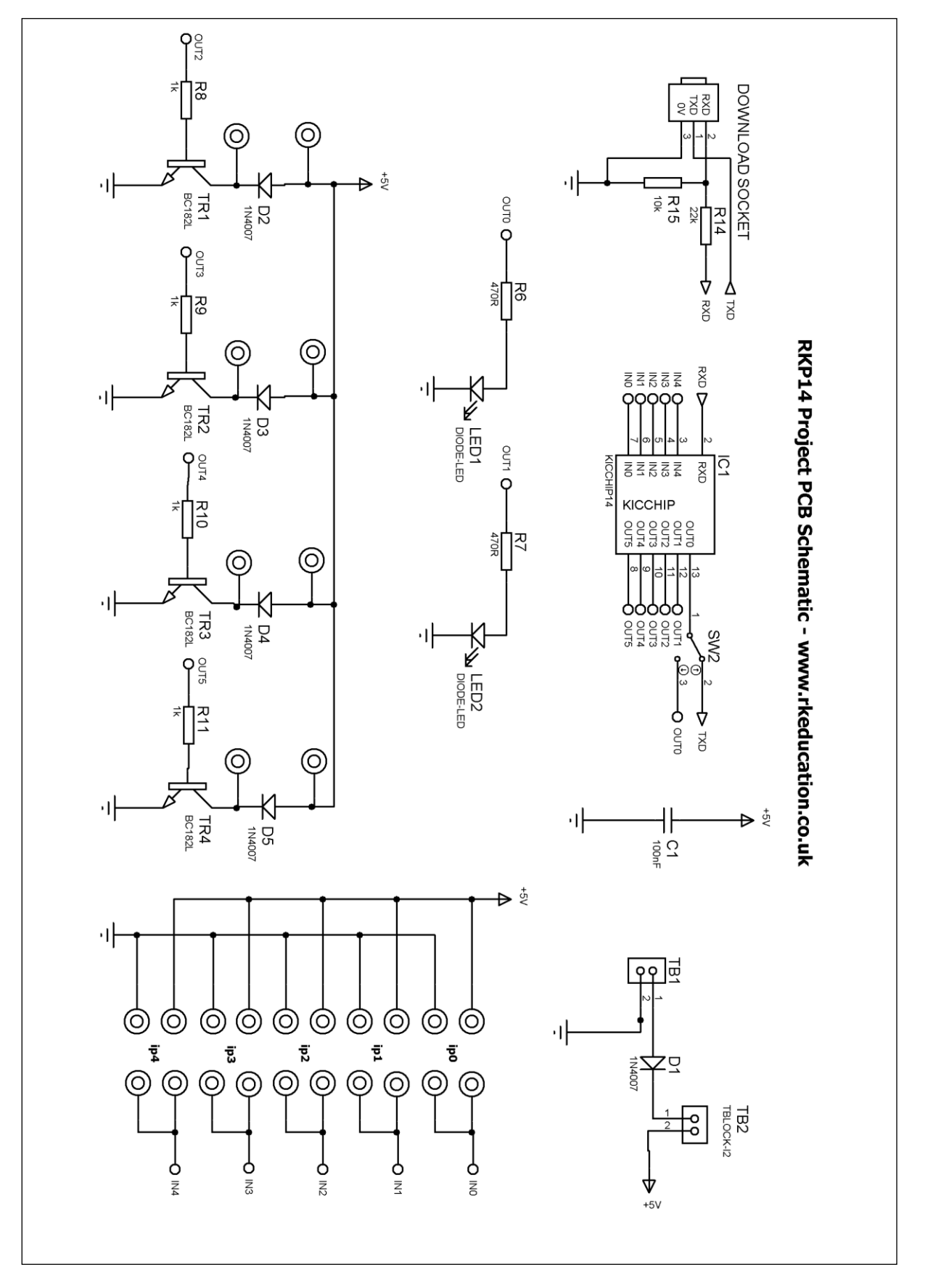